## Share your Screen with Intel Wireless Display (Intel WiDi)

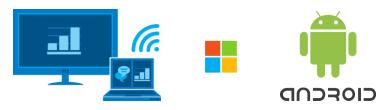

\*Some Android and Windows Devices not compatible

- Wi-Fi on your mobile device needs to be turned on
- To mirror your Android or Windows device you will need to select the WiDi button on the keypad.
- Once selected you will see the projector display the screen mirroring name.
- On Android\* devices you will need to navigate to you castscreen settings (MiraCast, Wi-Fi-Direct) and select the screen mirroring name.
- On Windows 8.1 devices swipe from the right edge and open charms. Select Devices then select Project. Then select add a wireless display and select the screen mirroring name.
- On Windows 10 devices press ♣P on your keyboard and select the screen mirroring name from device list. Or swipe from right edge and select Media Devices.
- On Windows phones tap settings then project my screen

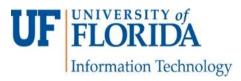